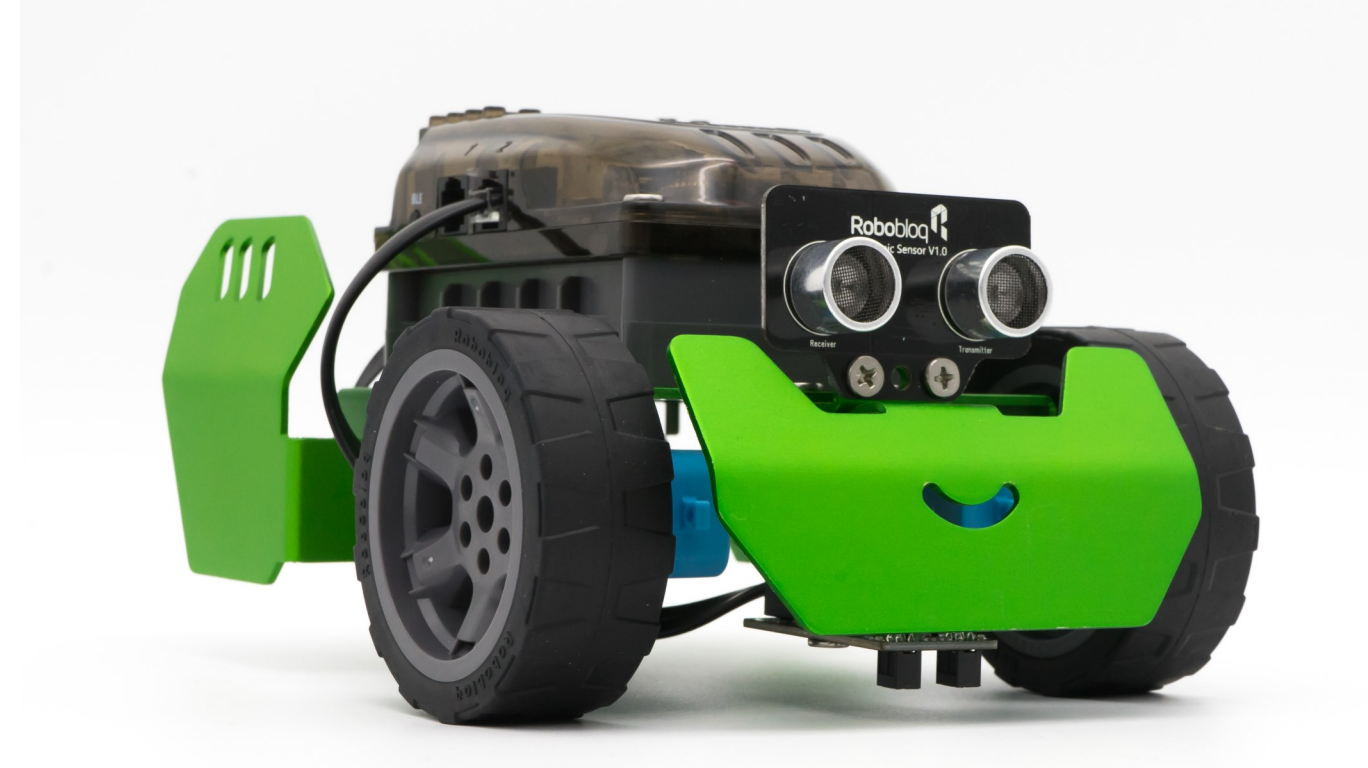

## **Lekcja 3**

## **Zwroty i obroty**

### W czasie tej lekcji:

- Powtórzysz podstawy programowania robota Q-Scout
- Rozszerzysz wiedzę na temat sterowania ruchem robota
- Poznasz bloki skrętu dla robota Q-Scout
- Napiszesz program, dzięki któremu robot będzie poruszał się po wyznaczonej trasie
- Wykorzystasz bloki ruchu do zaprogramowania slalomu

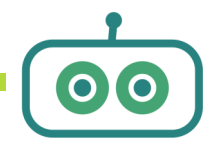

## MISTRZOWIE REBOTYKI

## **Dla nauczyciela:**

#### **Elementy realizacji podstawy programowej:**

#### **Matematyka kl. IV-VI**

VIII.2. mierzy z dokładnością do 1° kąty mniejsze niż 180°;

**XII.9.** w sytuacji praktycznej oblicza: drogę przy danej prędkości i czasie, prędkość przy danej drodze i czasie, czas przy danej drodze i prędkości oraz stosuje jednostki prędkości km/h i m/s.

**XIV.2** wykonuje wstępne czynności ułatwiające rozwiązanie zadania, w tym rysunek pomocniczy lub wygodne dla niego zapisanie informacji i danych z treści zadania;

#### **Cele szczegółowe:**

- Poznanie kolejnych bloków programowania robota Q-Scout
- Tworzenie programów pozwalających na wykonanie obrotów robota
- Wyjaśnienie zasady tworzenia sekwencji ruchów robota
- Tworzenie programów służących poruszaniu się robota na konkretnych odcinkach

#### **Przebieg zajęć:**

- **1. Wstęp (5min)**
- Powtórzenie elementów ostatnich zajęć, wprowadzenie do kolejnej lekcji
- Przypomnienie podstawowych bloków ruchu
- **2. Lekcja właściwa**
- Wprowadzenie do bloków skrętu i zwrotu
- Tworzenie programów odpowiedzialnych za wykonanie obrotów robota
- Ćwiczenie 1: Obroty i zwroty—programy
- Tworzenie sekwencji ruchów robota
- Ćwiczenie 2: Tor slalomowy—tworzenie programu
- **3. Podsumowanie zajęć**

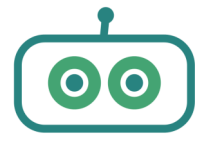

# **Schemat lekcji**

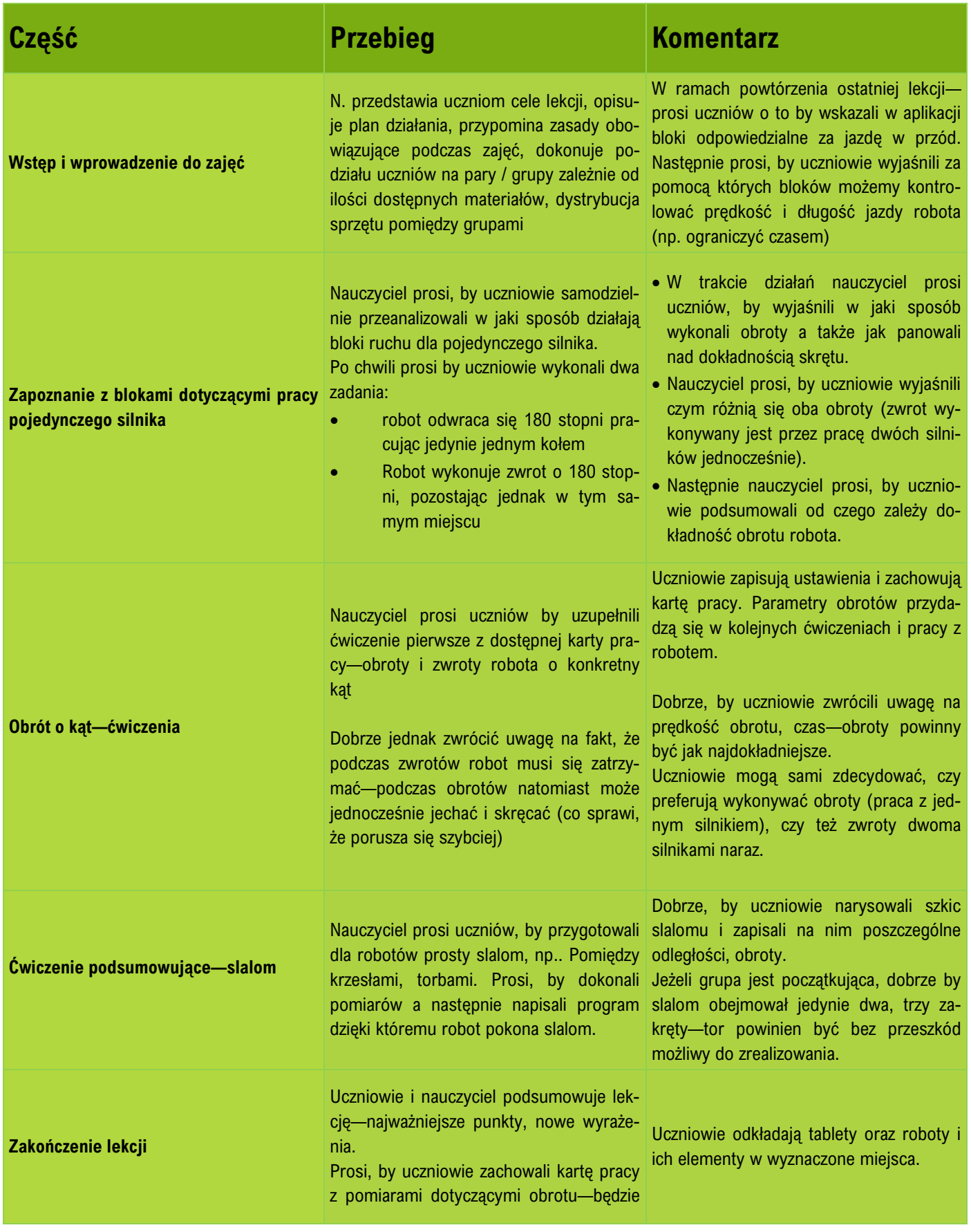

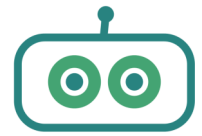

MISTRZOWIE RESOTYKI

## **Dla nauczyciela:**

Robot może wykonywać skręty na dwa sposoby:

- obrót za pomocą jednego motoru—prawego, bądź lewego. Drugi motor w tym czasie nie pracuje.
- Zwrot za pomocą dwóch motorów jednocześnie. Oba motory pracują w tym samym czasie wykonując obrót o tych samych parametrach ale w przeciwną stronę.

UWAGA: Motory w robocie są ułożone w przeciwnie—zatem wykonując zwrot robota tak naprawdę oba motory powinny być zaprogramowane dokładnie tymi samymi parametrami—samo ułożenie motorów powoduje, że wykonają rotację w przeciwnych kierunkach.

Aby robot wykonał skręt należy wykorzystać blok programowania pojedynczego motoru. Znaleźć go można w zakładce *Ruch*:

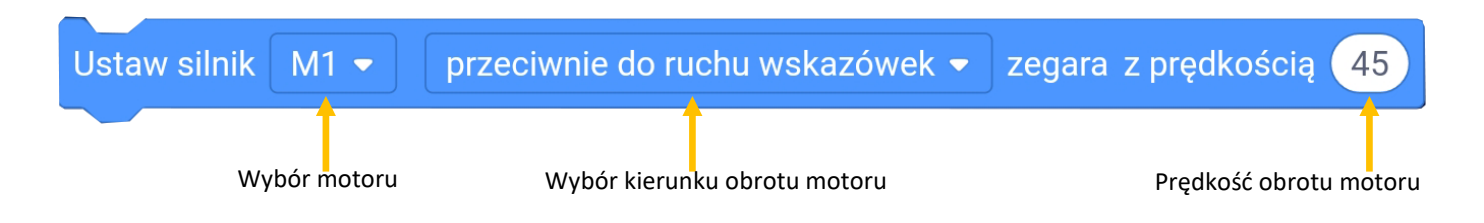

Sam blok nie sprawi jednak, że motor ruszy a robot wykona skręt. Blok ten jest elementem polecenia, które informuje jak długo dany motor ma wykonywać obrót, z jaką prędkością i w jakim czasie.

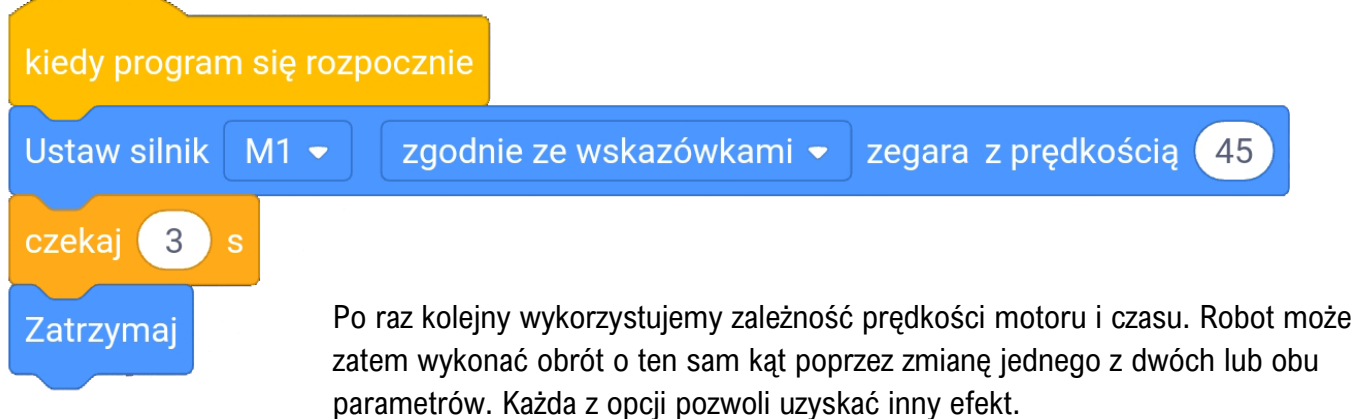

Jeżeli zwiększymy prędkość obrotu przy krótszym czasie obrót będzie wykonany szybciej. Jeżeli natomiast obrót wykonamy z mniejszą prędkością ale przez dłuższy czas to obrót będzie wykonany dokładniej.

Skręt może być też wykonany poprzez jednoczesną pracę dwóch motorów w przeciwnych kierunkach. Taki rodzaj skrętu, który następuje w miejscu nazywamy zwrotem.

Ze względu na to, że już motory są podpięte w robocie w po przeciwnych stronach ich rotacja jest skierowana w przeciwnych kierunkach—dla każdego motoru *ruch zgodnie ze wskazówkami* będzie oznaczał ruch w innym kierunku, ponieważ jeden jest z lewej a drugi z prawej strony.

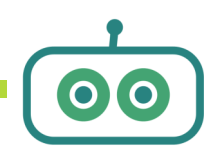

MISTRZOUIE REBOTYKI

## **Dla nauczyciela:**

Aby robot wykonał zwrot za pomocą dwóch motorów jednocześnie należy skorzystać z następującego polecenia.

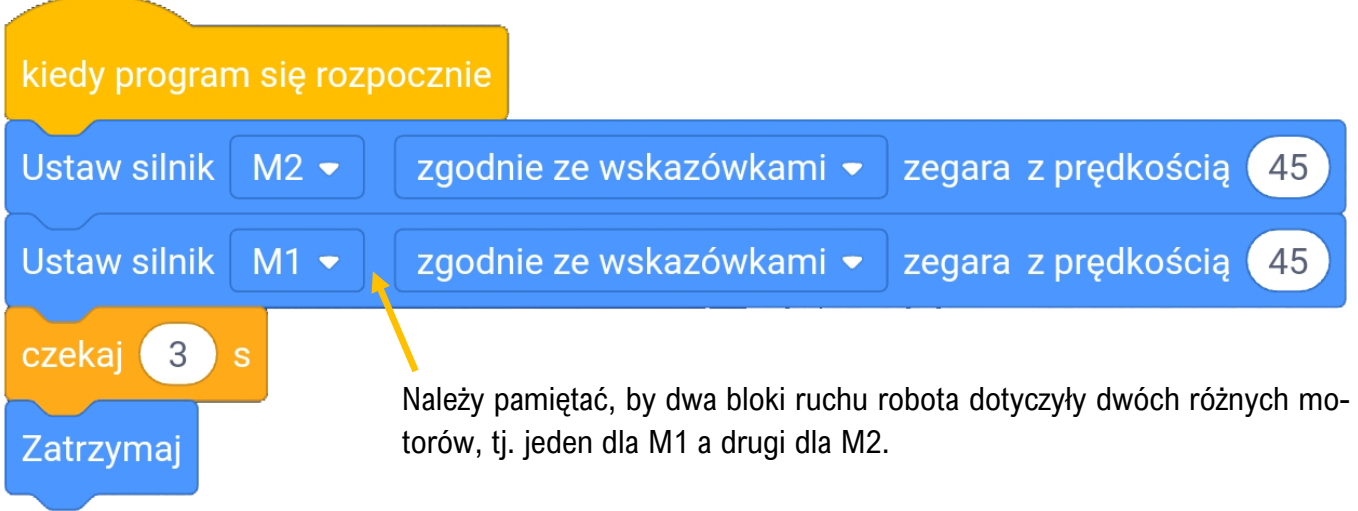

Ciekawym rozwiązaniem przy pracy z dwoma motorami jest również możliwość niezależnego manewru prędkościami silnika w tym samym czasie. Robot wykonując zwrot zatrzymuje się w jednej pozycji. Dzięki różnym kombinacjom prędkości robot w trakcie manewru nie będzie musiał zatrzymywać się w jednym miejscu.

#### **Tworzenie programu slalomu:**

Aby utworzyć program w którym robot wykonuje kilka poleceń po sobie (np. jazda w przód, obrót, jazda w przód), wystarczy umieszczać każde polecenie poniżej, jedno po drugim. Blok Z*atrzymaj* można umieścić wtedy na końcu całej sekwencji. Umieszczenie polecenia Z*atrzymaj* po każdym ruchu sprawi, za każdym razem po wykonaniu polecenia robot zatrzyma się. Liczba umieszczanych poleceń jest nieograniczona. Na późniejszym etapie uczniowie poznają bloki kontroli, które pozwolą maksymalnie optymalizować program.

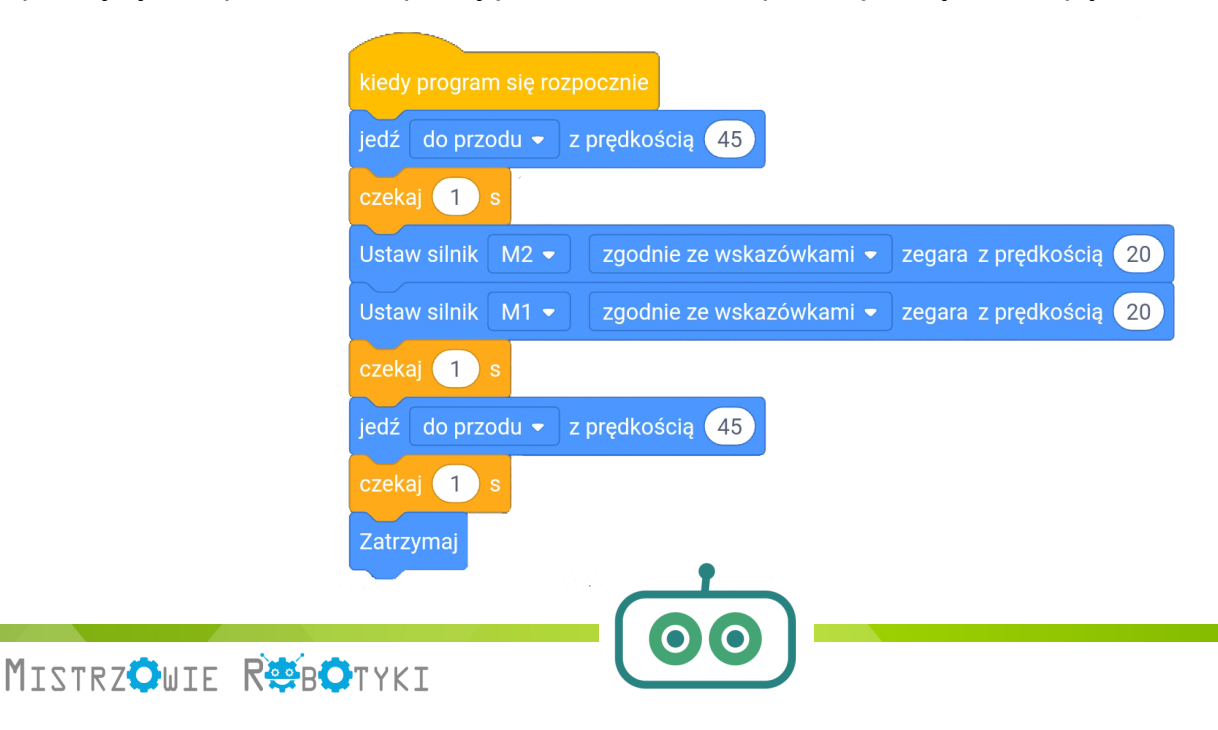

## **Karta pracy**

**Ćwiczenie 1:** Napisz programy dzięki którym robot wykona obroty lub zwroty o dany kąt.

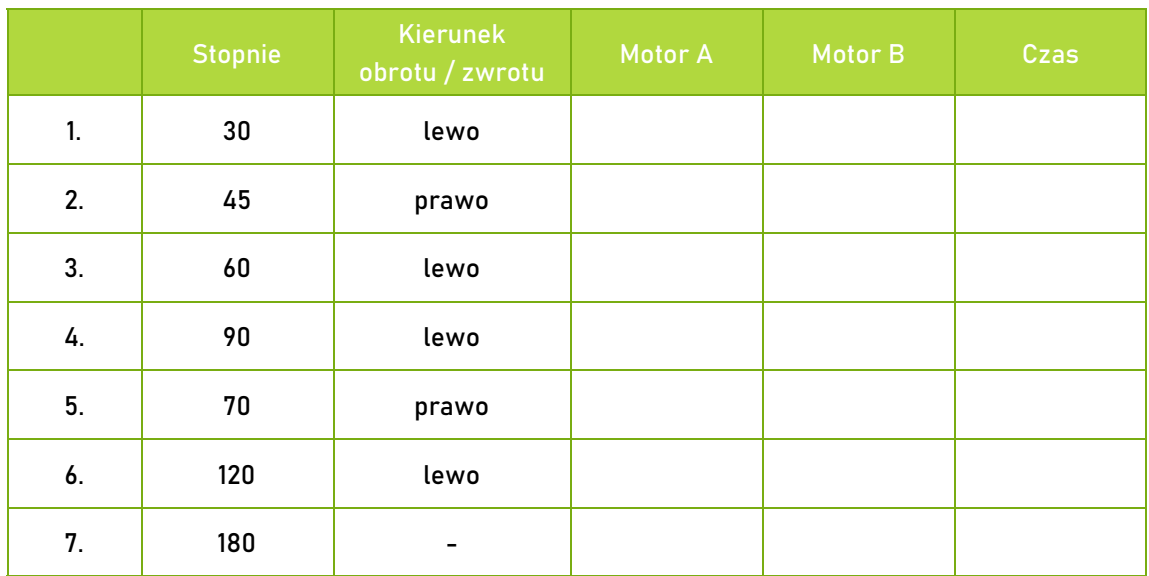

**Ćwiczenie 2:** Z krzeseł lub plecaków ułóż dwie lub trzy przeszkody i wykonaj prosty tor slalomowy dla robota. Poniżej narysuj szkic toru, dokonaj jego pomiarów i przenieś je na szkic.

Rysunek pomoże Ci w przygotowaniu programu do pokonania slalomu.

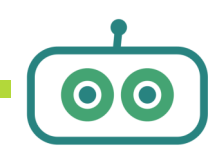